La gestione delle partite economiche

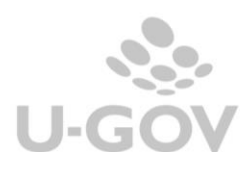

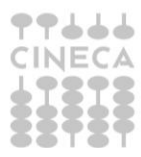

# Revisioni

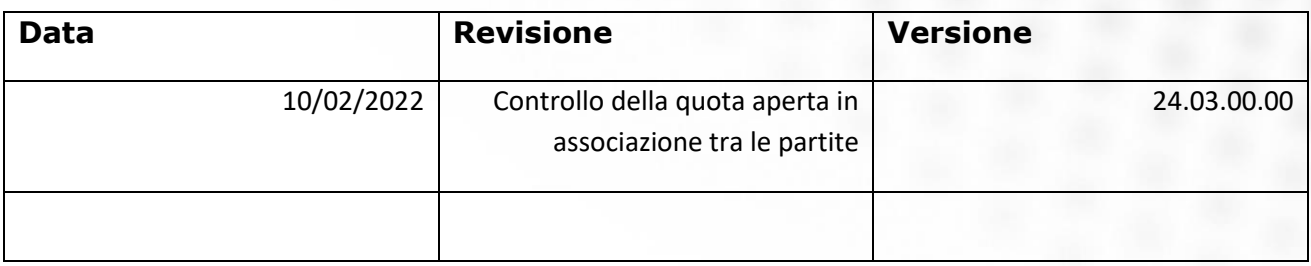

# Sommario

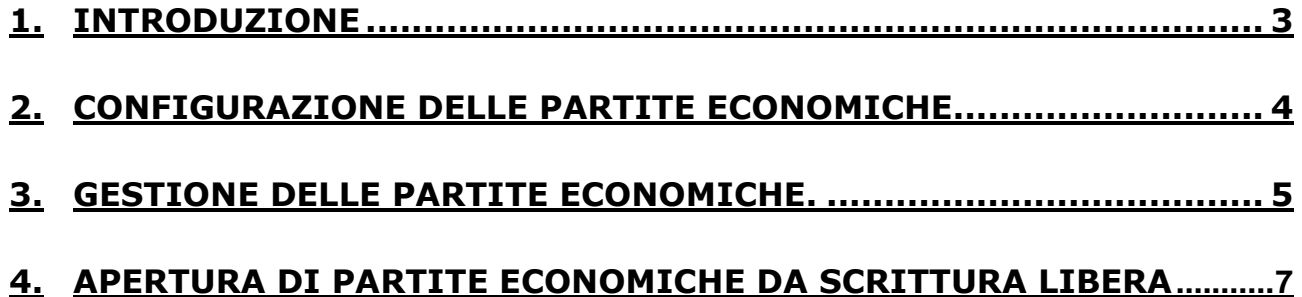

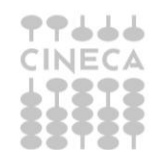

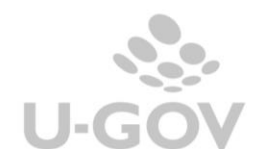

### <span id="page-2-0"></span>**1. Introduzione**

Ugov gestisce automaticamente l'apertura e la chiusura di debiti o crediti *(voci coge contropartita)* ovvero delle partite *numerarie* - che si utilizzano nella registrazione dei documenti gestionali.

Per alcune fattispecie, tuttavia, è necessario gestire l'apertura di una partita *economica* con riferimento alla *voce coge* che si indica nei documenti gestionali.

**Esempio 1**: Registrazione di una fattura d'acquisto ed emissione dell'ordinativo.

Si valorizza l'estensione coge della fattura con: *voce coge: costo voce coge contropartita: debito*

Alla contabilizzazione coge, si avrà: Coge prima - fattura:

*costo @ debito (AP)*

Coge transitoria – ordinativo: *debito (CP) @ transitoria banca*

*> Con (AP) si identifica il movimento di Apertura Partita* 

*> Con (CP)si identifica il movimento di Chiusura Partita* 

La stampa del **partitario coge** verso il soggetto intestatario della fattura mostra il debito aperto verso il soggetto finchè non si contabilizza in coge la transitoria banca dell'ordinativo.

**Esempio 2**: Regolarizzazione dell'incasso di un mutuo passivo con generico di entrata

Si valorizza l'estensione coge del generico di entrata: *voce coge: mutuo passivo voce coge contropartita: credito*

Alla contabilizzazione coge, si avrà: Coge prima – generico di entrata: *credito (AP) @ mutuo passivo*

Coge transitoria – ordinativo: *transitorio banca @ credito (CP)*

Nel caso dell'apertura di un mutuo verso banca il meccanismo automatico di gestione delle partite non è sufficiente, poiché la voce "mutuo" movimentata nel campo "Voce coge" delle estensioni dei dg non genera in automatico l'apertura di una partita.

Stampando il partitario coge verso l'istituto di credito intestatario del generico, senza l'attivazione delle partite economiche per la voce "mutuo", non è visibile il debito per mutuo passivo. Si visualizza l'apertura del credito fino a che non si regolarizza l'entrata di cassa con la contabilizzazione dell'ordinativo.

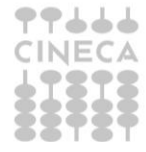

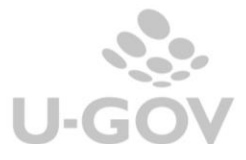

## <span id="page-3-0"></span>**2. Configurazione delle partite economiche.**

Per attivare la gestione delle partite anche per le voci patrimoniali che si movimentano nel campo "voce coge" dei documenti gestionali (riuscendo così a ottenere la stampa del partitario dei relativi movimenti), sono necessari i seguenti passaggi:

- 1) **Definizione del flag partite sul piano dei conti**. E' necessario entrare in modifica del piano dei conti coge e apporre il flag partite sulle voci che si intendono utilizzare a questo fine (esempio: mutui, depositi cauzionali);
- 2) **Modifica della tipologia voce**. Affinchè il meccanismo funzioni, per un vincolo di natura tecnica, è necessario identificare i conti che saranno soggetti a questo meccanismo come voci di tipo "Economico Pluriennale Ricavo" se si tratta di debiti, e come "Economico Pluriennale Costo" se si tratta di crediti. Tutta la gerarchia riferibile a quel conto dovrà essere coerente con la modifica, quindi dovrà essere "sbiancata" la tipologia a tutti i conti padre, se nello stesso ramo si vogliono mantenere conti con tipologie eterogenee.

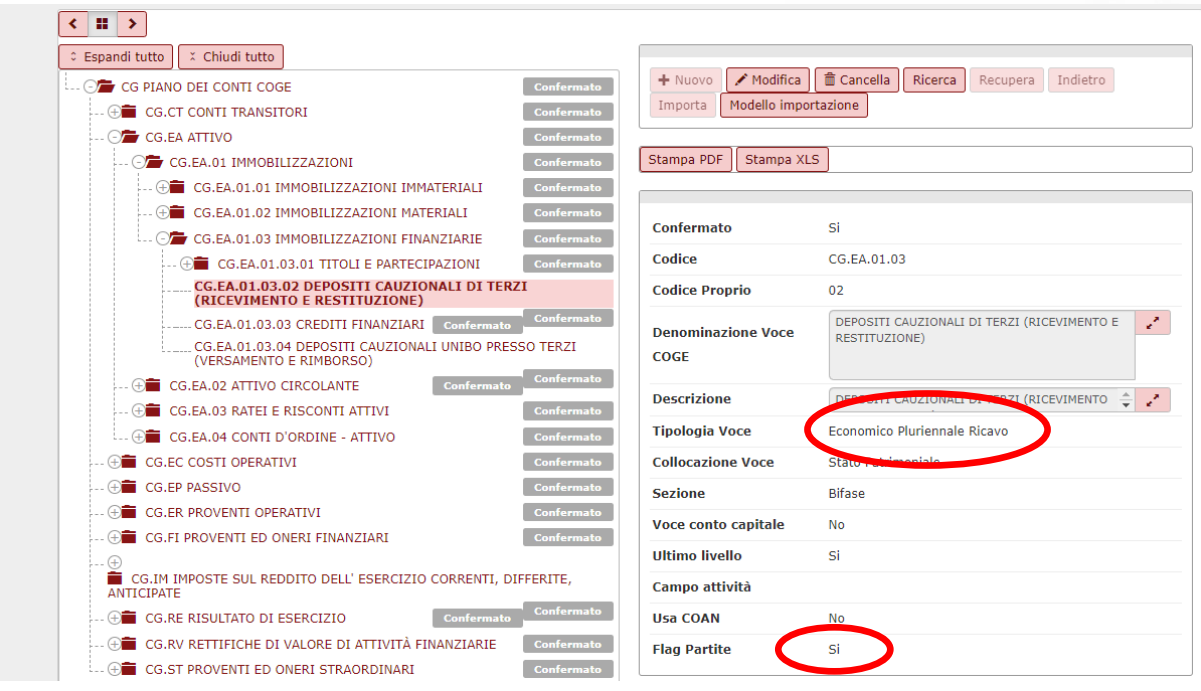

- 3) **Associazione della voce al codice siope**. Venendo usata come *"voce coge",* è necessario associare la voce ad un codice siope che sarà valorizzato sul relativo ordinativo (mutui→ deve essere associata ad un siope di entrata che servirà al momento dell'incasso del finanziamento; e deve essere associata ad un siope di uscita che servirà al momento del pagamento delle rate di rimborso)
- 4) **Creazione di un tariffario e bene/servizio**. Per indirizzare gli utenti nella selezione dei conti corretti da movimentare per le casistiche descritte in questo manuale, si consiglia *vivamente* di generare dei codici tariffario (da usare sui generici di entrata) e dei codici bene servizio (da usare sui generici di uscita) collegati al medesimo conto (configurato con apposito flag partite sul piano dei conti). Sia il codice tariffario che il bene servizio creati dovranno avere tipologia "bene" (per non attivare i campi relativi alle date di competenza sul dg) e destinazione "magazzino Esempio: per la voce Mutuo, dovranno essere create:
	- a. **un codice tariffario "incasso mutuo passivo",** collegato alla voce coge Mutui verso altri istituti di credito, da usare nel generico di entrata;
	- b. **un codice bene servizio "rimborso quota capitale mutuo passivo",** sempre collegato alla voce coge Mutui verso altri istituti di credito, da usare nel generico di uscita per le rate di rimborso.
	- c. Sia il codice tariffario che il bene servizio creati dovranno avere tipologia "bene" (per non attivare i campi relativi alle date di competenza sul dg) e destinazione "magazzino".

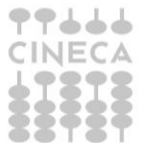

Partite economiche

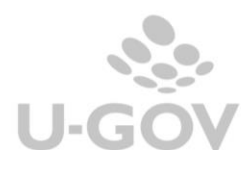

# <span id="page-4-0"></span>**3. Gestione delle partite economiche**

Proponiamo un esempio concreto dell'utilizzo delle partite descritte: Incasso mutuo passivo e rimborso prima rata in conto capitale.

#### 1) Registrazione dell'incasso con generico di entrata solo coge

Si valorizza l'estensione coge del generico di entrata come segue:

*voce coge: Mutui con altri Istituti di Credito (nel piano dei conti tipo: EPR con fl\_partite: Sì)*

*voce coge contropartita: Crediti v/banca conto mutui*

All'atto della contabilizzazione coge del generico il sistema apre in automatico due partite: il credito e il mutuo.

Alla contabilizzazione coge, si avrà:

**Coge prima** – generico di entrata:

*Crediti v/banca conto mutui (AP1) @ Mutui con altri Istituti di Credito (AP2)*

#### **Coge transitoria** – ordinativo:

*transitorio banca @ Crediti v/banca conto mutui (CP1)*

Stampando il partitario coge verso l'istituto bancario sono visibili entrambe le partite:

il credito (che si chiude alla contabilizzazione dell'ordinativo di incasso) e il debito per mutuo passivo (che verrà chiuso in quota parte dai versamenti delle rate di rimborso).

#### 2) Rimborso prima rata in quota capitale con generico di uscita solo coge

Si valorizza l'estensione coge del generico di uscita solo coge:

*voce coge: Mutui con altri Istituti di Credito* 

*voce coge contropartita: Debiti verso banche*

All'atto della contabilizzazione coge (che dovrà avvenire necessariamente spuntando il flag "con visore")

si dovrà indicare la partita economica di apertura che il generico deve andare a chiudere parzialmente o totalmente:

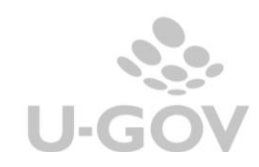

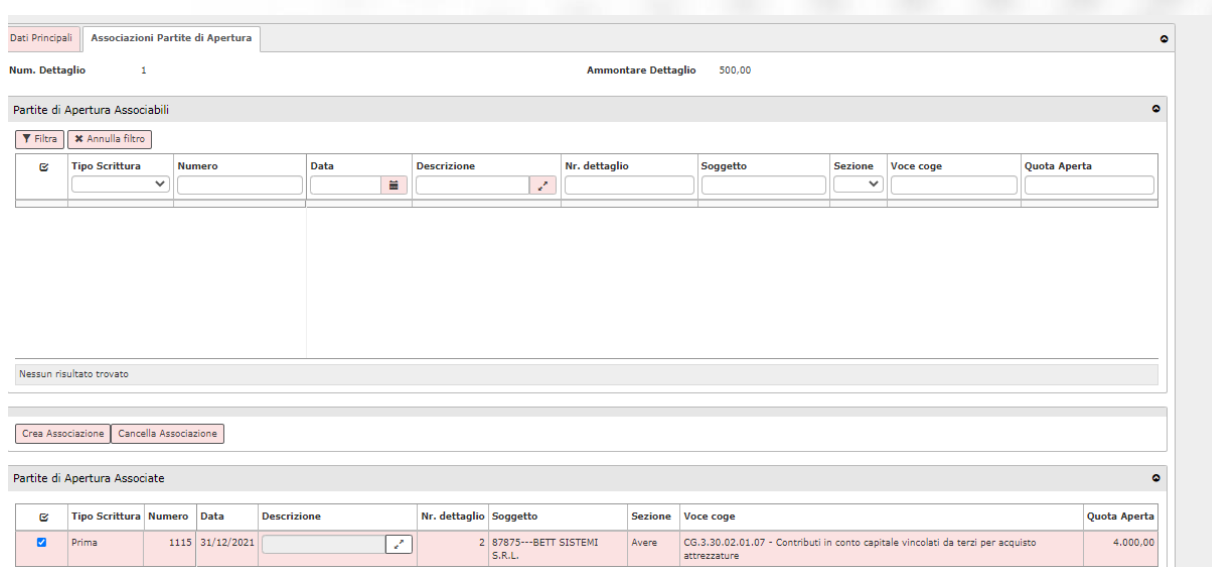

Entrare nel tab Associazione partite di apertura premere FILTRA, individuare la partita di apertura premere CREA ASSOCIAZIONE e poi REGISTRA.

Dalla versione 24.03.00.00 sulle scritture coge che sono generate da dg di area CO e che contengono partite economiche verrà aggiunto un controllo di capienza che garantisce la non negatività della quota aperta della partita di apertura.

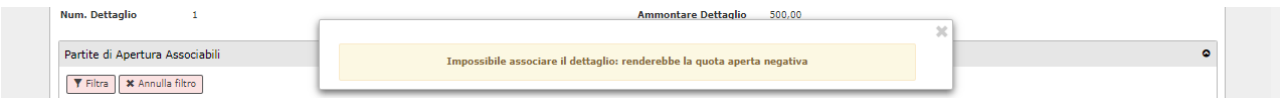

Alla contabilizzazione coge, si registrano le seguenti scritture di contabilità generale:

**Coge prima** – generico di uscita:

*Mutui con altri Istituti di Credito (CP2) @ Debiti verso banche (AP3)*

**Coge transitoria** – ordinativo:

*Debiti verso banche (CP3) @ transitoria*

Stampando il partitario coge verso l'istituto bancario sono visibili entrambe le partite:

il debito verso banche (che si chiude alla contabilizzazione dell'ordinativo di pagamento della singola rata) e il debito per mutuo passivo (che si riduce per effetto del primo rimborso in quota capitale).

N.B. se si emette un unico generico per il rimborso della quota capitale e per il pagamento degli interessi passivi maturati, la contabilizzazione coge con visore dovrà essere fatta dalla funzione "contabilità generale >> registrazioni >> seleziona dg per contabilizzazione", quindi non con la funzione "esegui" presente dentro al dg. Questo perché il generico che comprende anche la quota interessi avrà anche estensioni coan (per autorizzare la parte di costi rappresentata dagli interessi), per cui la funzione di contabilizzazione "crea scritture coge prima – coan normale" non permette la modalità "con visore" necessaria per selezionare la partita di apertura.

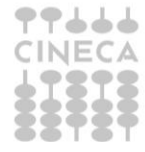

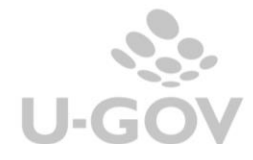

## <span id="page-6-0"></span>**4. Apertura di partite economiche da scrittura libera**

Il sistema permette di gestire le partire economiche anche in assenza di documento gestionale con la registrazione della sola scrittura libera; questa scrittura sarà tipo:

#### *Crediti (AP1) @ Conto EPR con fl\_partite: Sì (AP2)*

Viene aperta la partita che sarà successivamente chiusa da una scrittura libera

*Conto EPR con fl\_partite (CP2) @ Debiti (AP3)*

In cui sarà necessario registrare la partita di apertura associata che viene chiusa dal dettaglio del conto EPR

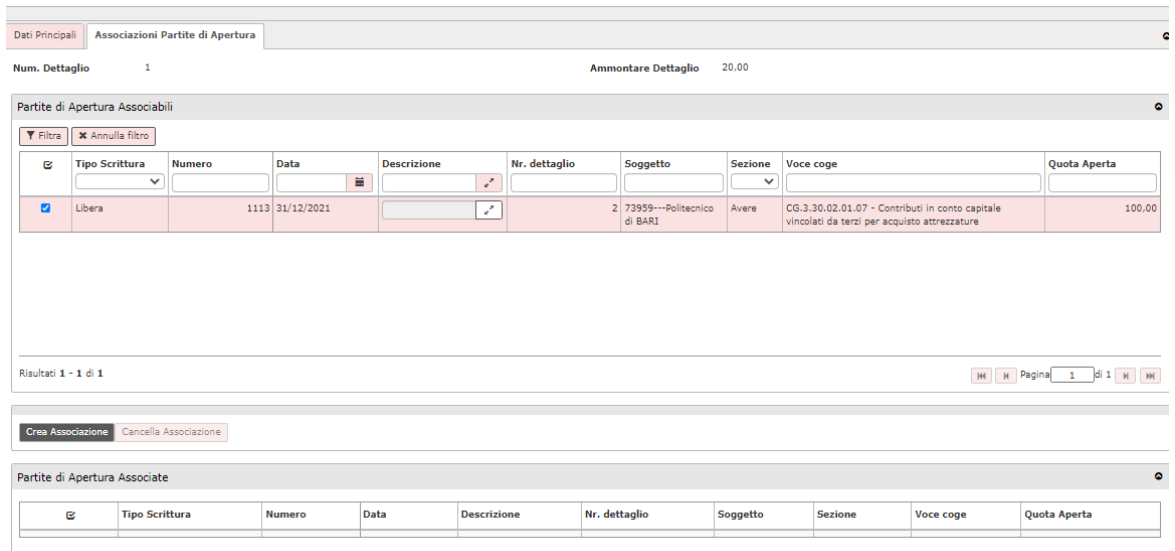

Questa operazione:

- non sostituisce l'iscrizione di mutui e depositi cauzionali a stato patrimoniale iniziale, ma serve solo a censire in U-Gov le relative partite;
- serve ad aprire la partita che verrà richiamata, in chiusura, dall'emissione dei generici a rimborso di questi debiti;
- serve a produrre una corretta stampa del partitario coge.

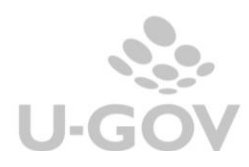